## 家庭における Wi-Fi 接続マニュアル

- 1 GIGA 端末のスイッチを入れる。
	- ・GIGA 端末を開けて画面の横の上の方にあるボタンを2~3秒間 押します。
	- ・白い明かりがついたら電源が入っている状態です。
- ボタンを押す。

2 端末にログインする。

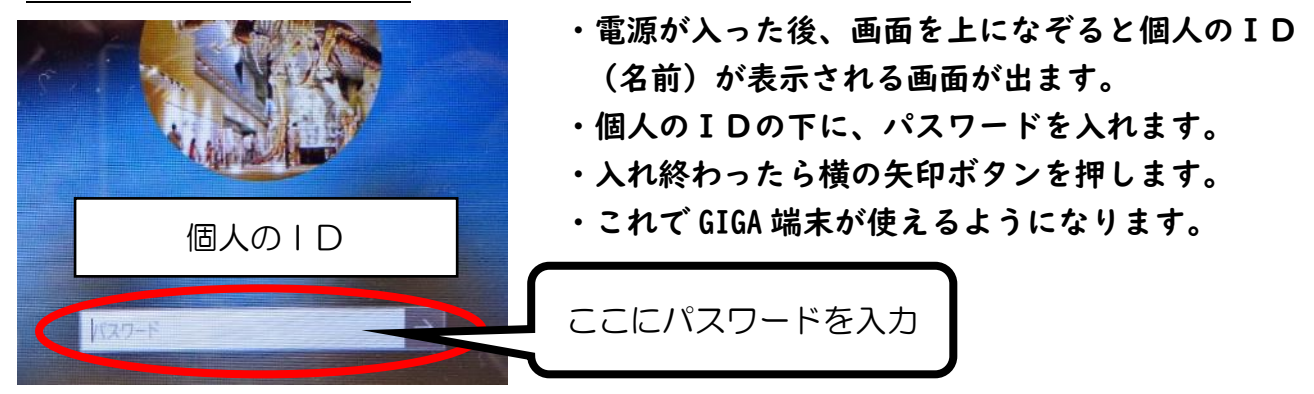

3 ログイン後、ご家庭の Wi-Fi に接続する。

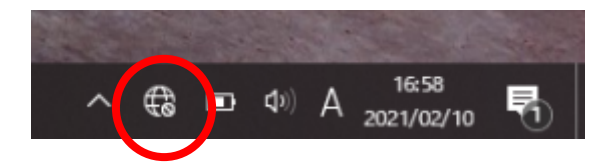

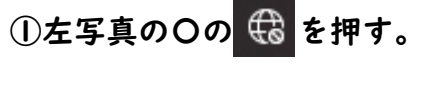

②左下の〇にある Wi-Fi マークを押すと、その場所で GIGA 端末が接続できる Wi-Fi が見つかります。

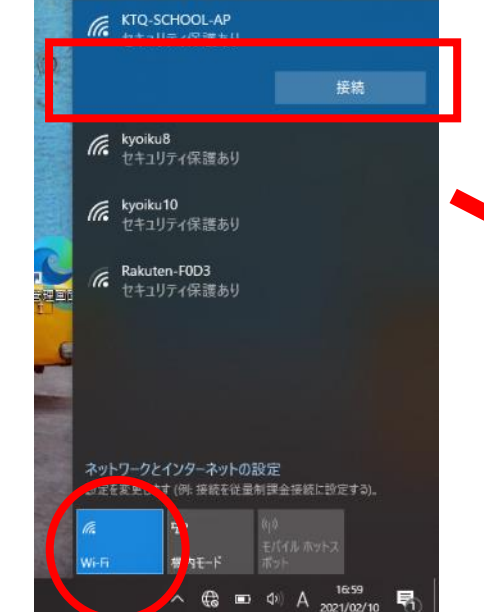

③その中でご家庭の Wi-Fi を見つけ選択します。

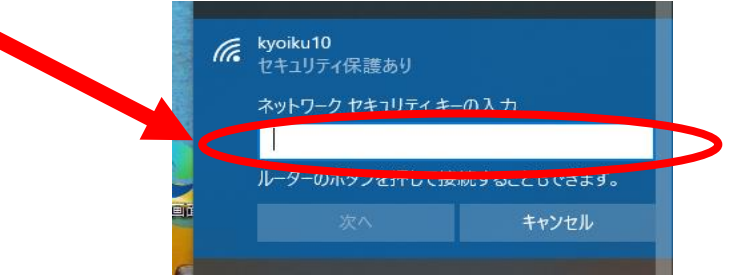

④接続を押すと、上に示すようにネットワークに接続する セキュリティキー(パスワード)を求められますので、 ご家庭のWi-Fiルータのセキュリティキーを入力します。

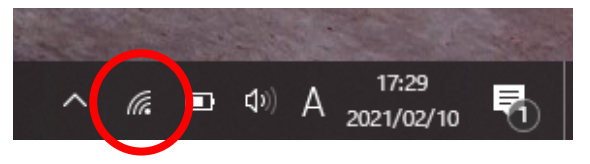

⑤左写真の〇のようなマークが表示されれば、 Wi-Fi に接続できていることを示しています。

## 家庭における Wi-Fi 接続マニュアル

1.iPad の電源を入れる

・カバーをあけ、iPad 上部にあるボタンを2~3秒間押す

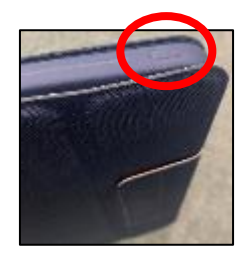

2.「設定」―「Wi-Fi」―Wi-Fi のボタンをスライドして緑色にする

・「ネットワーク」に iPad が接続できる Wi-Fi が表示される

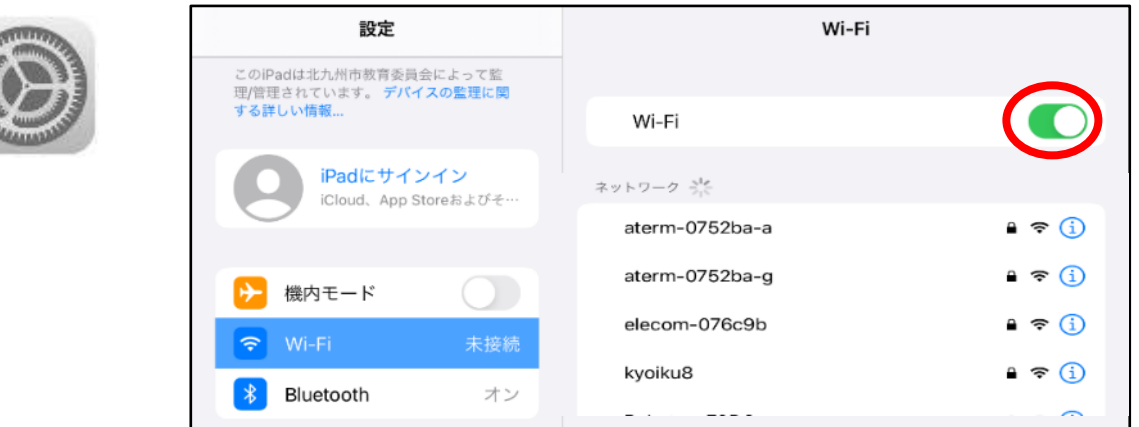

3.その中で、ご家庭の Wi-Fi を見つけて選択する

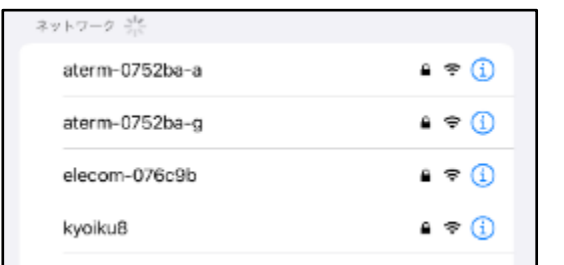

4.ご家庭の Wi-Fi ルータに記載されているパスワードを入力する

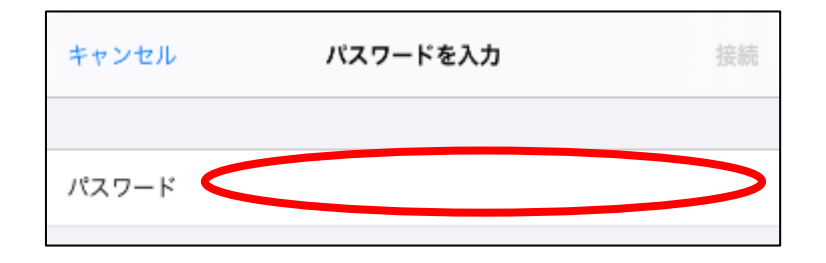

5.右上の電源マークの左横にアンテナマークが表示されれば接続完了

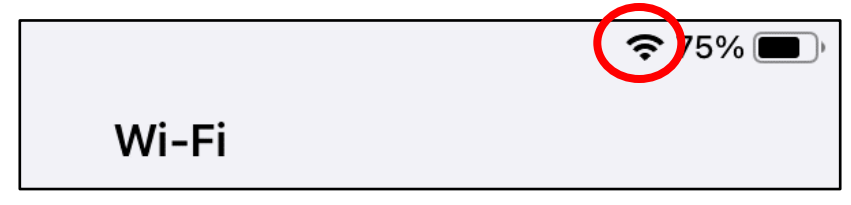